## 디지털 광 화이버 앰프용 통신 컨버터

## 특징

- 외부기기(PC, PLC)를 이용한 BF5 시리즈의 모든 기능 수행 및 파라미터 설정
- 다양한 통신 기능 지원: RS485 통신, Serial 통신, SW 입력
- 앰프 유닛(BF5 시리즈) 최대 32대까지 연결 가능
- 두께 10mm의 슬림형 디자인(W10×H30×L70mm)

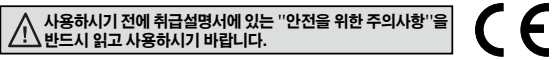

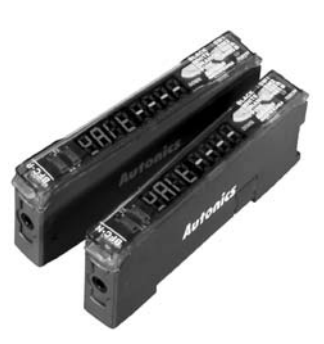

### 매뉴얼

- 통신 컨버터 유닛의 통신 매뉴얼은 당사 홈페이지 (www.autonics.co.kr)에서 다운로드 받아 참고하시기 바랍니다.
- 통신 매뉴얼에는 RS485통신(프로토콜 Modbus RTU) 관련 정보 및 파라미터 어드레스 맵 데이터가 수록되어 있습니다.

## ▣ 디바이스 통합 관리 프로그램(DAQMaster)

- DAQMaster는 당사 전용 디바이스 통합 관리 프로그램으로써, 파라미터 설정 및 모니터링 데이터를 관리할 수 있는 프로그램입니다.
- 본 소프트웨어의 상세 정보 및 사용법은 당사 홈페이지(www.autonics.co.kr)에서 사용자 매뉴얼과 소프트웨어를 다운 로드 받아 참고하시기 바랍니다.

<소프트웨어 사용에 필요한 컴퓨터 사양> < DAQMaster 실행화면 >

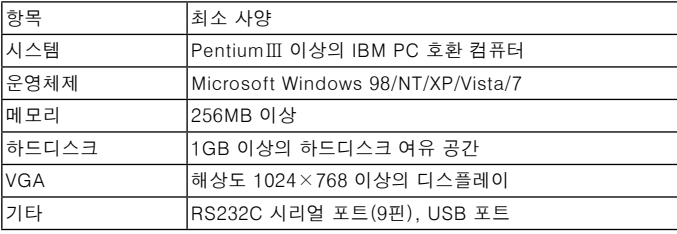

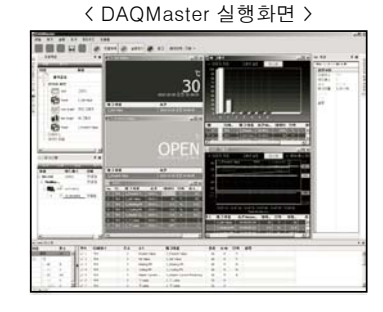

## ■ 정격/성능

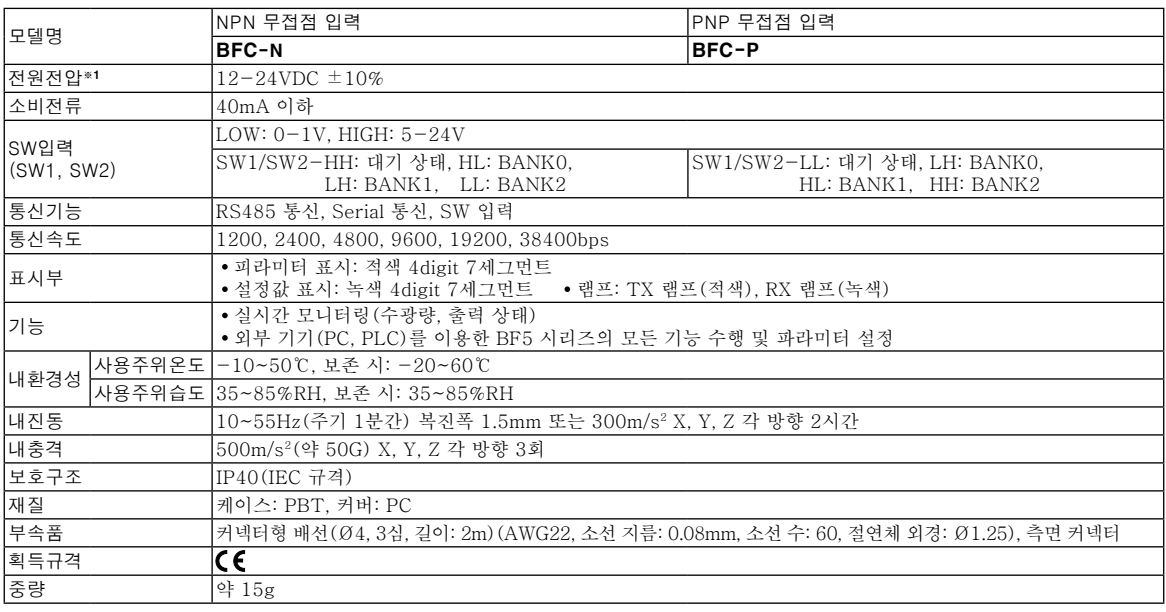

※1: 측면 연결 커넥터와 연결된 앰프 유닛의 공급 전압을 사용합니다. ※내환경성의 사용조건은 결빙 또는 결로되지 않는 상태입니다.

# 광 화이버 앰프용 통신 컨버터

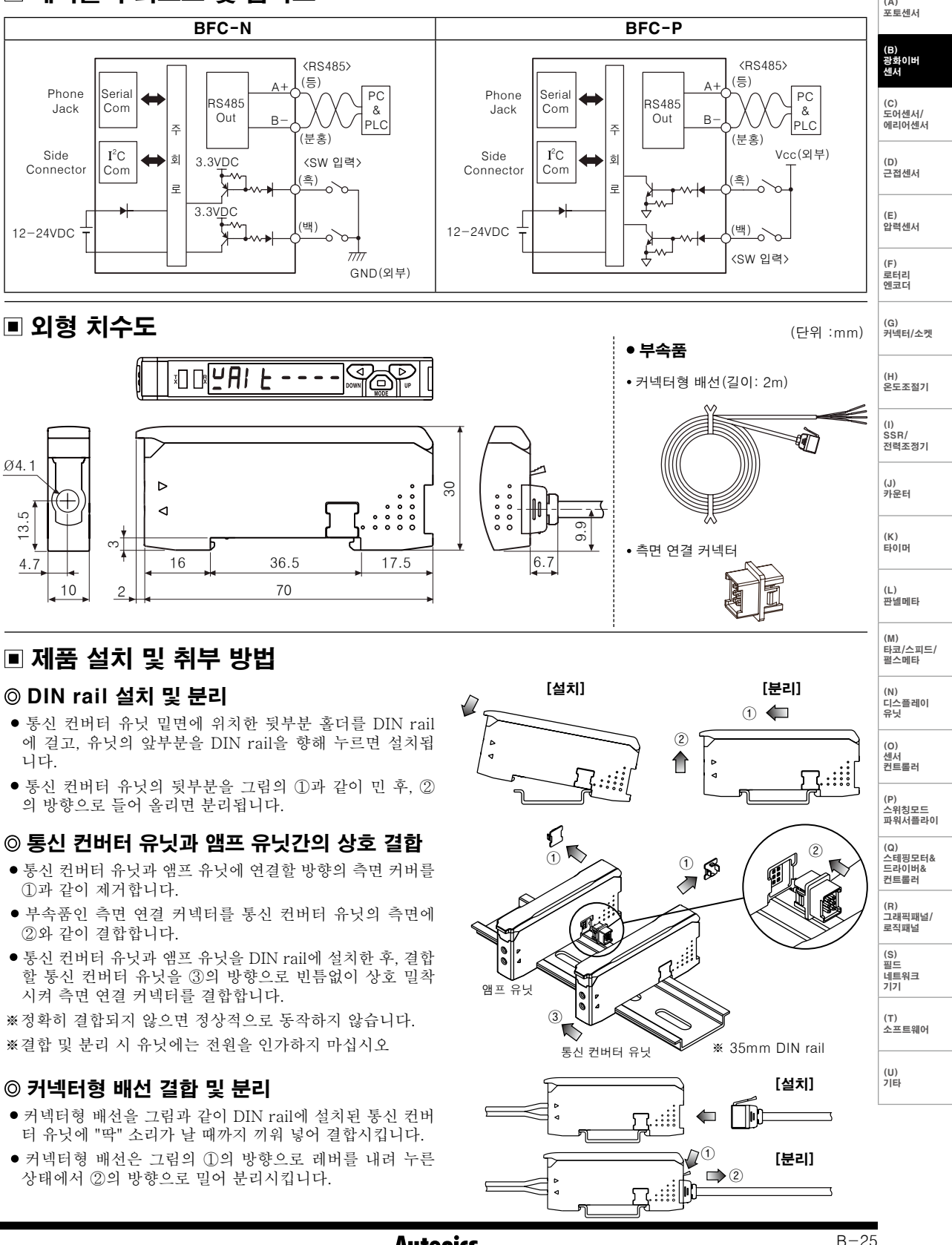

■ 제어출력 회로도 및 접속도

**Autonics** 

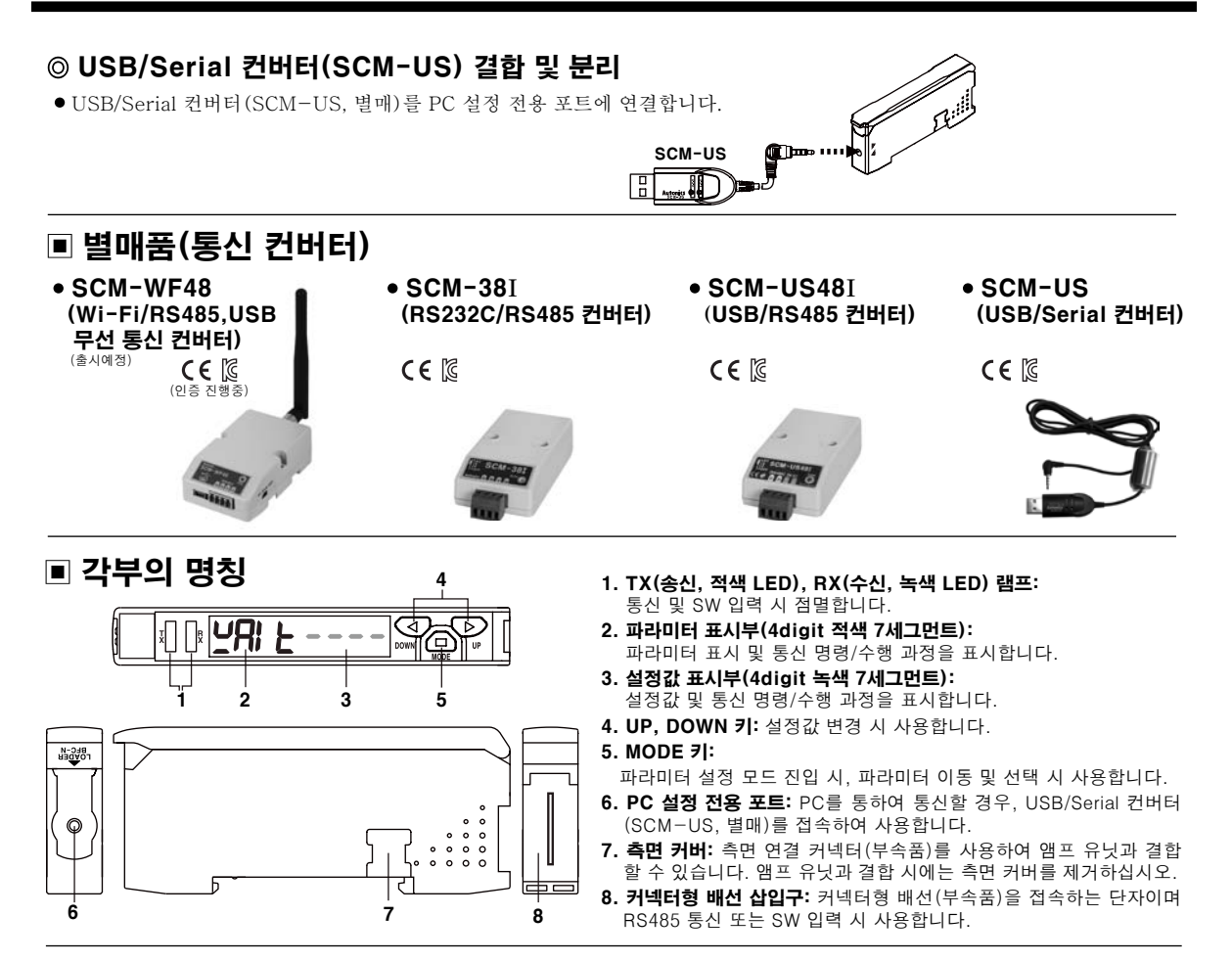

### 통신모드

통신 컨버터 유닛은 아래의 그림과 같이 2가지 통신모드와 SW 입력 모드를 지원하며 3가지 중 하나만 사용할 수 있습니다.

1) Serial 통신 2)RS485 통신  $\triangle$  주의 entimati SCM-WF48 전원이 연결된 앰프 유닛(BF5 시리즈)의 커넥터형 배선을 **Computer** 통신 컨버터 유닛(BFC)에 연결하지 않도록 주의하십시오. (제품이 파손될 우려가 있습니다.) (등)  $A+$ 앰프 유닛 BF5 시리즈 loo <u>∧</u> 주의 *∩* ጉे ( : ( : ( : ё ៖) в-SCM-US48I SCM-US (분홍) SCM-38I Vcc (PNP형) 커넥터형 배선 (흑) SW1 (백) SW2 <sub>.</sub><br>통신 컨버터 유닛 ..' *11*77 (NPN형) **Thos**phinninininin BFC 시리즈 3)SW 입력

### 1) Serial 통신

- ① USB/Serial 컨버터(SCM-US, 별매)를 PC 설정 전용 포트에 연결하여 PC와 접속합니다.
- ② 디바이스 통합관리 프로그램인 DAQMaster(무료)를 통해 앰프 유닛(BF5 시리즈)의 파라미터 설정 및 모니터링 데이터를 간편하게 관리할 수 있습니다.

# 광 화이버 앰프용 통신 컨버터

(A) 포토센서

(B) 광화이버 센서

(C) 도어센서/ 에리어센서

켓

(H) 온도조절기

(I) SSR/ 전력조정기

(J)<br>카운터

(K)<br>타이머

(L) 판넬메타

(M) 타코/스피드/ 펄스메타

(N) 디스플레이 유닛

(R) 그래픽패널/ 로직패널

(S)<br>필드<br>네트워크<br>기기

(T)<br>소프트웨어

(U)<br>기타

 $(0)$ 센서 컨트롤러 (P) 스위칭모드 파워서플라이 (Q) 스테핑모터& 드라이버& 컨트롤러

### 2) RS485 통신

- PLC와 연결: ① 통신 컨버터 유닛의 RS485 통신 선을 이용하여 PLC와 직접 연결합니다. ② 앰프 유닛(BF5 시리즈)들을 PLC로 제어할 수 있습니다.
- PC와 연결: ① 통신 컨버터(SCM-38I, SCM-US48I, SCM-WF48, 별매)를 사용하여 PC와 연결합니다.

 ② 디바이스 통합관리 프로그램인 DAQMaster(무료)를 통해 앰프 유닛(BF5 시리즈)의 파라미터 설정 및 모니터링 데이터를 간편하게 관리할 수 있습니다.

※ 다음은 통신 컨버터 유닛과 컴퓨터의 통신 연결 후 DAQMaster를 실행한 속성 화면입니다.

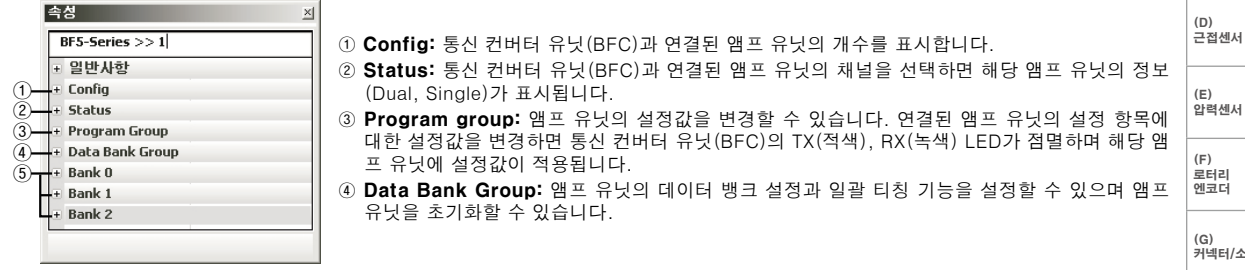

- ※ 명령에 따른 통신 컨버터 유닛과 앰프 유닛의 동작은 다음과 같습니다.
	- 통신대기상태

 $Y = -1$ Master(PC, PLC)와 통신 컨버터 유닛과 실시간 데이터 통신(앰프 유닛의 수광량)을 하면서 명령을 기다리고 있는 상태입니다.

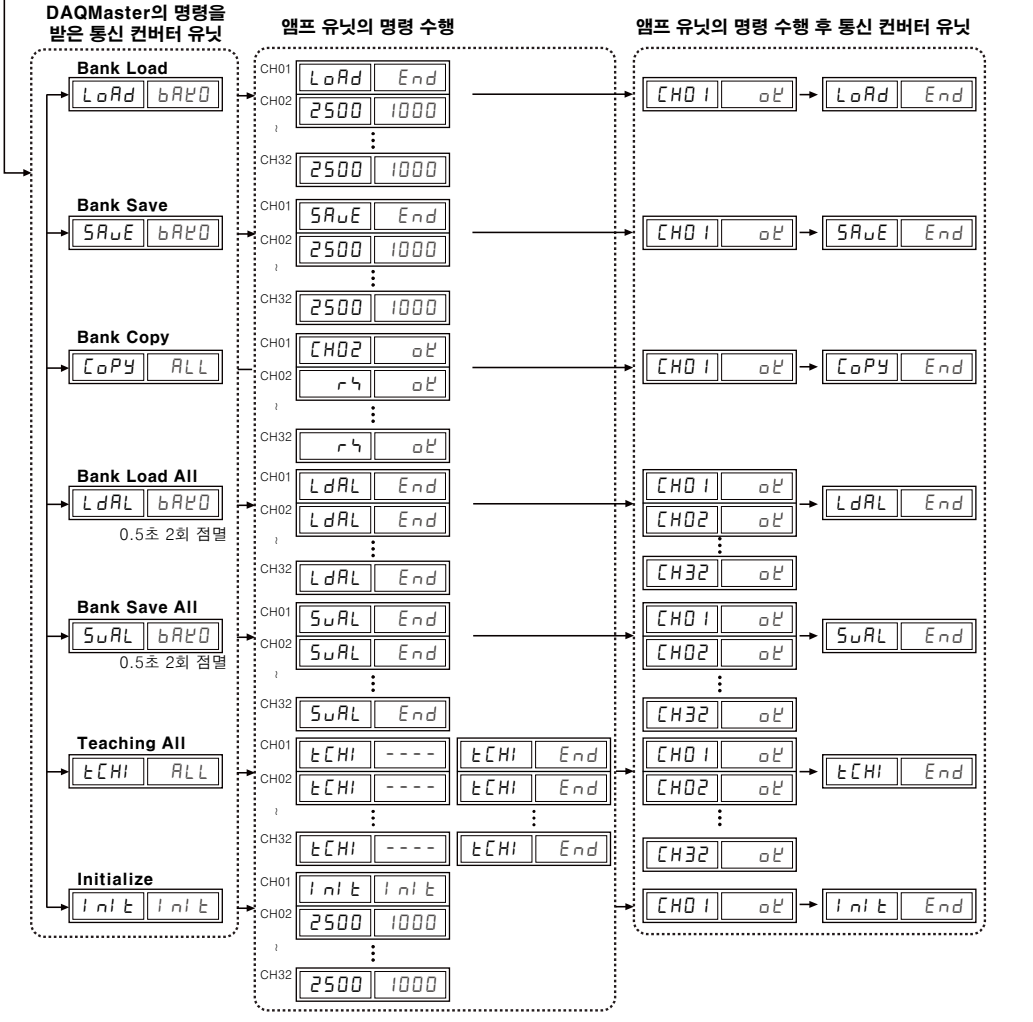

⑤ Data Bank: 데이터 뱅크(Bank 0, Bank 1, Bank 2) 설정값을 저장할 수 있습니다.

## BFC Series

#### 3)SW 입력

SW 입력은 통신 컨버터 유닛과 결합된 앰프 유닛의 뱅크를 일괄 로드하는 기능으로 통신 컨버터 유닛에 연결된 커넥터형 배선의 SW1(흑), SW2(백) 케이블과 연결하여 신호 입력을 통해 [표1]과 같이 뱅크를 변경합니다. (단, SW 입력은 3초 이상 유지되어야 합니다.)

[표1] SW 입력에 따른 Bank 선택 Table

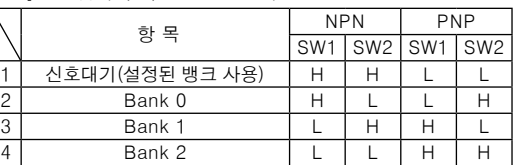

※명령에 따른 통신 컨버터 유닛과 앰프 유닛의 동작은 다음과 같습니다.

#### SW 입력 대기상태

SW 입력 신호를 받은 통신 컨버터 유닛 SW1: H SW2: L SW1: L SW2: H SW1: L SW2: L 앰프 유닛의 명령 수행 앰프 유닛의 명령 수행 후 통신 컨버터 유닛 CH01 C<sub>HC</sub> CH32 5EŁ || bRヒロ || SW 입력 대기상태로 현재 설정된 Bank를 표시합니다.  $S$ 90  $B$  BAK0  $\rightarrow$   $C$  bad  $B$  bak0  $S Y1$   $B R Y1$   $\rightarrow$   $C_0 A J$   $B R Y1$  $S2$   $B2$   $B2$   $B2$   $B2$ LdAL End LdAL End CH32 OK LdRL LdAL End End CH01 CH02 OK OK

※상기 예는 NPN 입력방식일 경우입니다. PNP 입력방식일 경우 SW1, 2의 입력 신호가 반전됩니다.

#### <통신사양>

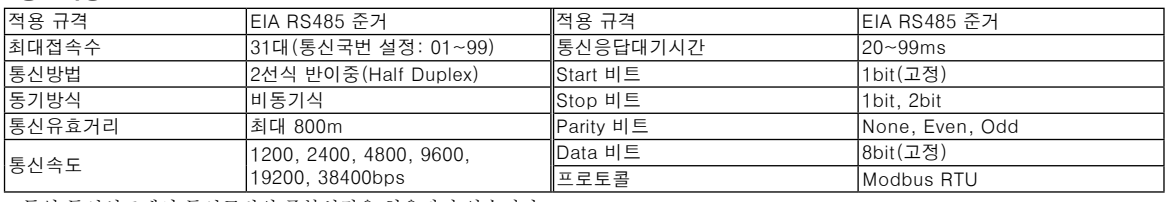

※동일 통신선로에서 통신국번의 중복설정은 허용되지 않습니다.

※통신 케이블은 RS485통신에 적합한 Twist pair 선을 사용하십시오.

## ■ 파라미터 설정

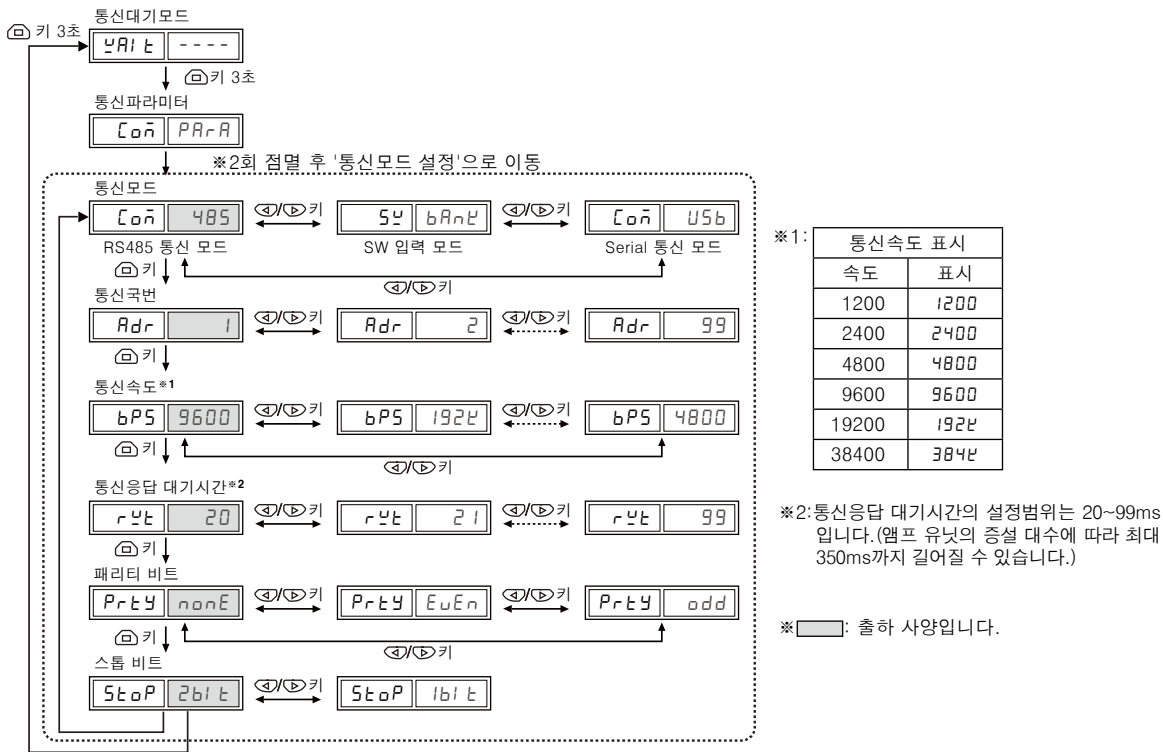

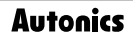

# 광 화이버 앰프용 통신 컨버터

## ■ 에러표시와 처리

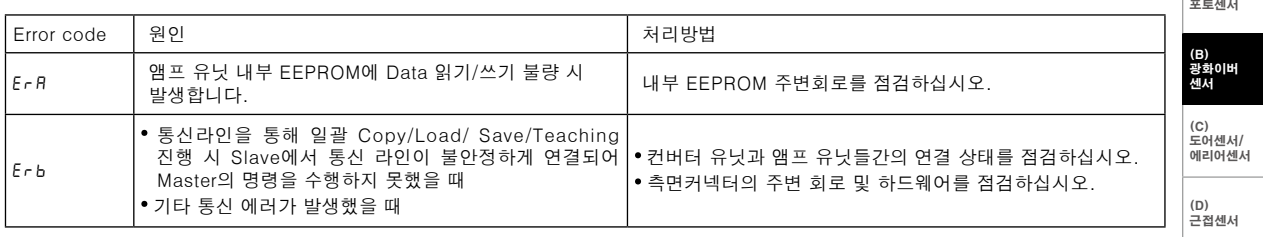

### 통신 연결 오류 시 해결 방안

### 1) Serial 통신 또는 RS485 통신 연결 시 통신 오류

- 통신 컨버터 유닛의 통신모드가 설치 환경에 맞게 설정되는지 확인하십시오.
- 통신 컨버터 유닛과 DAQMaster의 Address를 확인 후 일치시키십시오.
- DAQMaster에서 설정된 통신포트와 통신 컨버터 유닛의 통신포트를 확인 후 일치시키십시오.

#### 2) SW 입력 시 통신 오류

- 통신 컨버터 유닛의 통신모드가 SW 입력 모드(SW Bank)로 설정되었는지 확인하십시오.
- NPN, PNP 입력방식에 따른 배선을 정확하게 연결했는지 확인하십시오.

(G)<br>커넥터/소켓

(E)<br>압력센서

(F)<br>로터리<br>엔코더

 $(A)$ 

(H) 온도조절기

(I) SSR/ 전력조정기

(J)<br>카운터

(K)<br>타이머

(L) 판넬메타

(M) 타코/스피드/ 펄스메타

(N) 디스플레이 유닛

(O) 센서 컨트롤러

(P) 스위칭모드 파워서플라이

(Q) 스테핑모터& 드라이버& 컨트롤러

(R) 그래픽패널/ 로직패널

(S)<br>필드<br>네트워크<br>기기

(T)<br>소프트웨어

(U)<br>기타